# Release Notes for Grants Online Version 5.04 Date Deployed: July 10, 2021

## **AWARDS**

 At the request of the NOAA Grants Management Division, the requirement to check the DO NOT PAY data element as a pre-requisite to the progression of the Grants Online workflow was eliminated. However, an indicator for the DO NOT PAY data element is still visible on the Organization Profile. [JIRA: GOL-1093]

## View of the CD-450

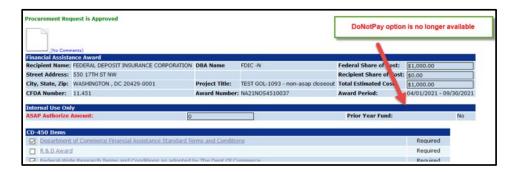

# SF-270 → Grants Specialist View

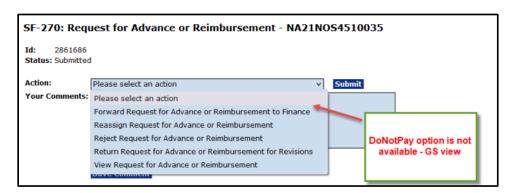

# **Organization Profile**

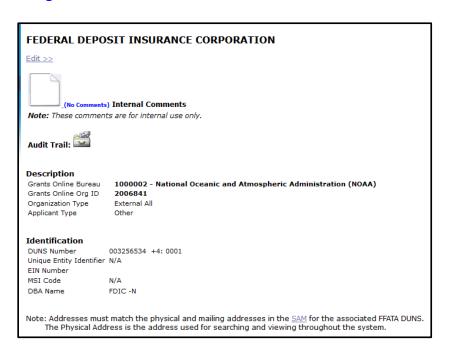

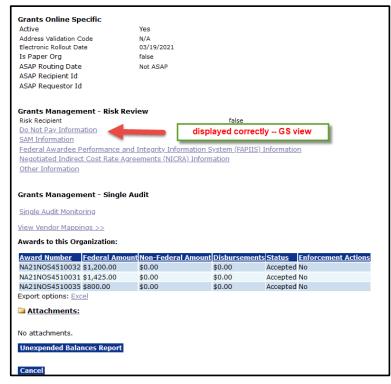

- 2. For an approved award, when the AAR workflow advances to the Grants Specialist, two amendments are automatically generated. An Award Action Request marked with an "\*" automatically results in an amendment. [JIRA: GOL-1094]
  - a. Re-budget -- Prior Approval Required
  - b. Inclusion of Costs Requiring Prior Approval in Cost Principles

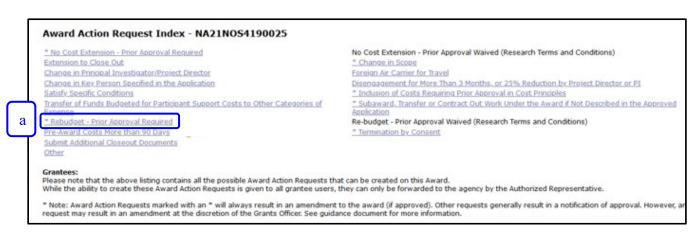

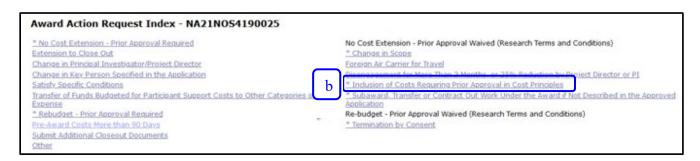

#### **PMO**

The Grants Online log in screen was modified. The first image below shows the sign-in for non-NOAA
Federal and Contractor staff and Grantees (the user should enter his/her username and password).
The second image shows the sign-in for Application Reviewers (the user should enter his/her email
address and the PIN assigned for the Review Event). Use the Need Help link to access the noaa.gov
Grants Online PMO website for training resources.

**NOTE:** The image on the next page is the result of clicking the Reviewers button on the left-hand side of the first image. [JIRA: GOL-650]

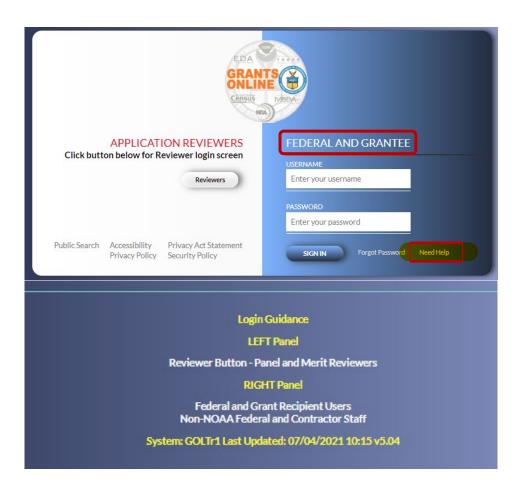

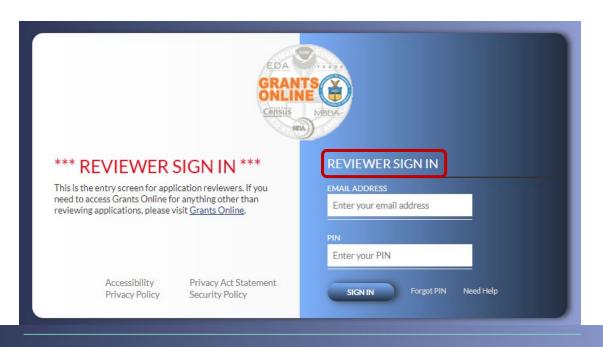

## Application Reviewers - Confidentiality Agreeement

Applications for proposed awards are made available to reviewers solely for the purpose of reviewing those applications against the published evaluation criteria for the financial assistance program.

As an application reviewer, by logging in, you agree not to discuss the contents of applications outside the Department during or after the review process, and to discuss the proposals within the Department only with the other reviewers and Department staff members and in the context of, and under the procedures for, application review.

As an application reviewer, by logging in, you further agree not to contact the originators of applications being reviewed concerning any aspect of their contents. In addition, you agree not to use any information obtained as a result of your participation as a reviewer or panel member for personal or private gain.

DO NOT LOGIN if you cannot or will not adhere to this Confidentiality Agreement.

#### Application Reviewers - Login Instructions

You received a letter or email that provided you with a Username and Personal Identification Number (PIN). If you agreed to conduct reviews for multiple review events, you will keep the same Username but will have a different PIN for each review event. You will be presented with the appropriate applications for review depending upon the PIN.

Application Reviewers - Anonymity

The Agency will protect your identity as a reviewer to the extent permitted by law.

2. In preparation for the transition from the DUNS number (currently used to identify an organization) to the Universal Entity Identifier (UEI), the Grants Online databases and tables were updated. Although the UEI data elements are visible, currently, they can't be edited or used to conduct a search. [JIRA: GOL-984]

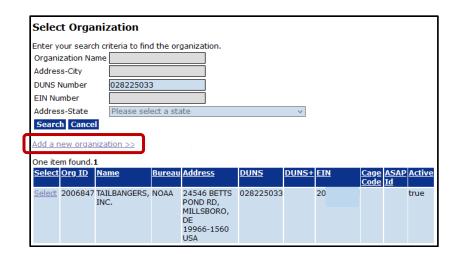

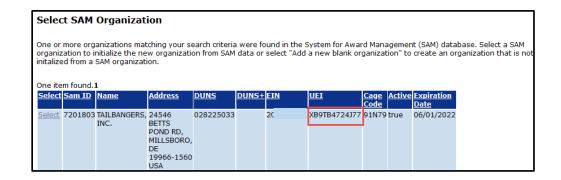

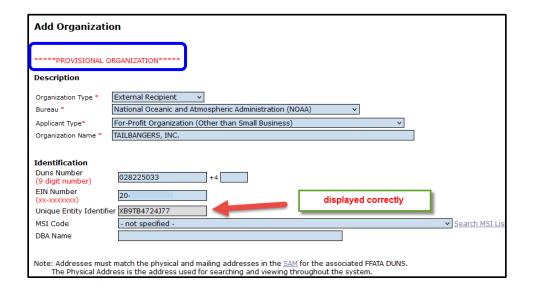

3. Grants Online has been updated to download and process the new SF-424, version 4 form. **NOTE:** Because updates have not been made to the CBS component of the grants processing system, version 4 of the SF-424 is currently unavailable for use in the Grants Online production environment. [JIRA: GOL-1096]

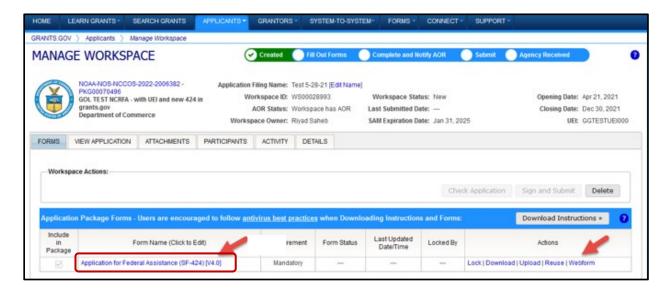

4. The possible error message that displays when a user does not accurately enter the username and password was updated. [JIRA: GOL-1100]

## Possible error messages:

a. Password has expired. Click "Forgot Password".

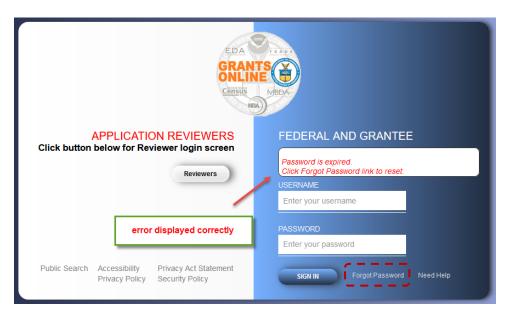

b. Login credentials are invalid. Case sensitivity requirements were not met.

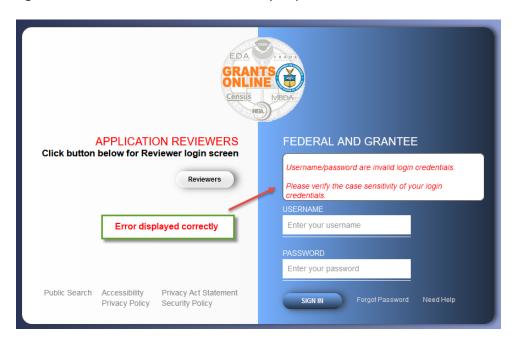

c. The user account is locked. The user has incorrectly entered the username and/or password during three consecutive attempts to log in.

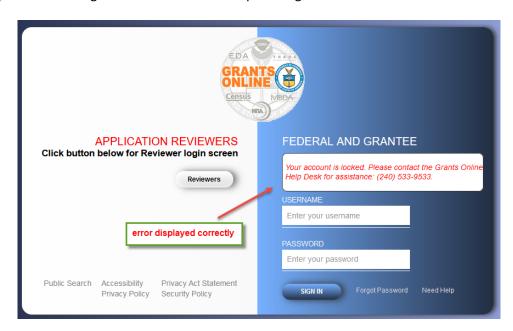

d. To comply with Department of Commerce security requirements, the Grants Online user password <u>must be reset every 60 days</u>. The message "Your password expires in 'XX' days", is visible when the user has fifteen or fewer days to update the password. In this example, the current password has been active for 59 days.

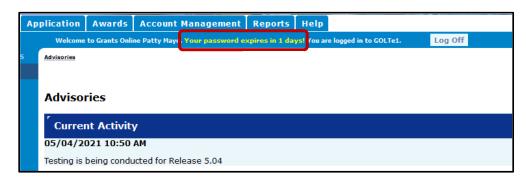

6. The business rules for a returned Performance Progress Report (PPR) or Research Performance Progress Report (RPPR) have been updated to correspond to the rules applied to a returned Federal Financial Report. When the PPR or RPPR is returned to a Grantee, that user has an additional 30 days to address any concerns communicated with the returned report. After 30 days the status of the report is delinquent. [JIRA: GOL-1101]